## **Viewing enabled rule sets**

Enabled rule sets are rule sets that are actively 'listening' for events to occur. You can view enabled rule sets in several ways.

- 1. To view enabled rule sets in Job Manager, in the **Process Templates** pane, expand
	- **Automation: Rules**. The following rule sets are listed:
		- The **All Jobs** group contains enabled system rule sets.
		- **The Job <job name>** group contains enabled job rule sets.

Disabled rules are not shown. Icons indicate the type of event that starts each rule set:

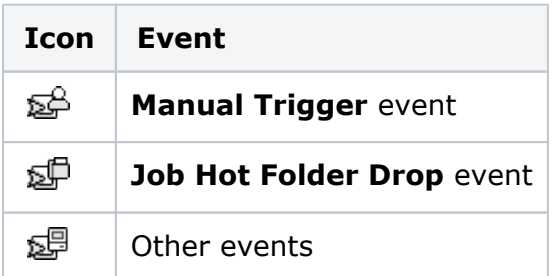

- 2. To view enabled rule sets in Rule Set Manager, view the **Enabled Rule Sets** list:
	- System rule sets appear in all cases. The word **(System)** appears after the name.
	- Job rule sets appear if Rule Set Manager is in a job environment. A number such as **(1)** appears after the name, indicating how many jobs the rule set is enabled in. **Note:** If Rule Set Manager is in system environment, you can change it to the job environment by clicking the **Change Environment** button.

**Tip:** From Rule Set Manager, you can also select **Tools** > **RBA Status** > **Enabled Rule Sets** to see all enabled rule sets, whether they are enabled for jobs or for the system.

## **See Also**

[Viewing rule set execution history](https://workflowhelp.kodak.com/display/PRIN95/Viewing+rule+set+execution+history)